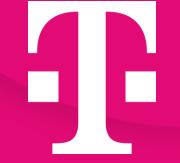

# **Open Telekom Cloud** Creating a Secure Connected World

Welcome Package

May 2024

## Agenda

- 01 Open Telekom Cloud what we stand for
- 02 myWorkplace / Business Login and roles "commercial admin" / "technical admin"
- 03 Invoices and Financial Dashboard
- 04 Open Telekom Cloud Console
- 05 Identity & Access Management (IAM)
- 06 Regions
- 07 Ticketing & Support
- 08 Quota adjustment
- 09 Status Dashboard
- 10 Open Telekom Cloud Community
- 11 Open Telekom Cloud App
- 12 Open Telekom Cloud Training & Certification
- 13 Shared responsibility
- 14 Best Practices: Cloud Trace
- 15 Best Practices: Cloud Eye Service
- 16 Best Practices: Sending mails (Mailings)
- 17 Terraform Provider
- 18 Cloud Create
- 19 Flavors with local hardware pass-through
- 20 Documentation & Links

## 01 – Open Telekom Cloud – what we stand for

Data protection in accordance with the most stringent EU requirements. Open Telekom Cloud certifications.

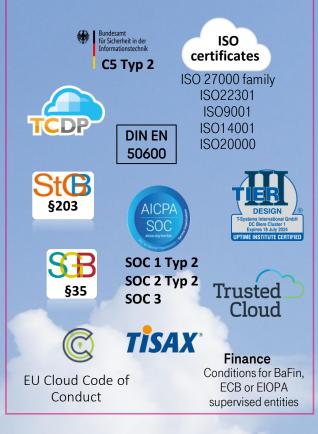

Secure and flexible technology

Best price-performance ratio

Open Telekom Cloud

- Geo-redundant data centers in EU
- Openstack-based
- If needed, we can also provide Private solutions

99,95 **%** 

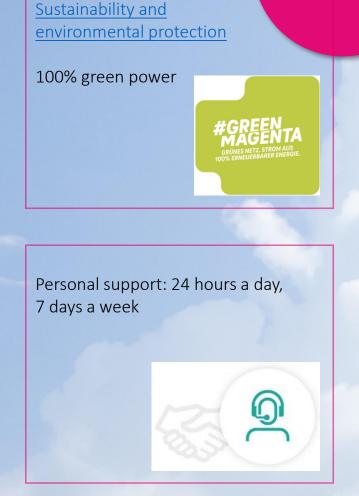

### Open Telekom Cloud

Ŧ

## 02 – myWorkplace / Business Login and roles "commercial admin" / "technical admin"

| myWorkplace / Business Logir                          |  |  |  |  |  |
|-------------------------------------------------------|--|--|--|--|--|
| BUSINESS LOGIN                                        |  |  |  |  |  |
| Please Log In                                         |  |  |  |  |  |
| Username                                              |  |  |  |  |  |
| Password                                              |  |  |  |  |  |
| Forgot username? Forgot Password or Password expired? |  |  |  |  |  |
| Login                                                 |  |  |  |  |  |
| Do you need help?                                     |  |  |  |  |  |

#### https://open-telekom-cloud.com/login

- Portal for business view of Open Telekom Cloud Services
- Invoices
- Financial/Enterprise Dashboard
- (User Management)

#### **Commercial admin:** Owner of the contract Commercial Can introduce contractual changes Commercial Orderer Add Access the financial dashboard / enterprise dashboard as well as the invoice copies via myWorkplace/Business Login Enterprise Dashboard Add By default, have no access to the **Open Telekom Cloud console** Technical admin: Enterprise Administrator from technical side Open Telekom Cloud Can grant access to Tenants within myWorkplace / Business Login User No access to financial dashboard / invoices by default

## **03 - Invoices and Dashboard**

Ŧ

Via myWorkplace you can...

- check all previous invoices and documents (e.g., invoice details)
- verify the usage via <u>Enterprise Dashboard</u> (product description)
  - Enterprise Dashboard User Guide

|                   | From                |              | То                  |     |                    |                 |  |
|-------------------|---------------------|--------------|---------------------|-----|--------------------|-----------------|--|
|                   | 10/2/2022           |              | 10/20/2022          | ä   | Go                 | Invoice Invoice |  |
|                   |                     |              |                     |     |                    | \ details       |  |
| T Contract Number | ▼ Accounting Number | T Accounting | Date T Accounting S | ium | T Product          | Download        |  |
| 00000000010000    | 0040700             | 10/12/2022   | 1000.0              |     | Open Telekom Cloud | E m             |  |
| 00000000010000    | 0040037             | 10/17/2022   | 100.6               |     | Open Telekom Cloud |                 |  |
| 00000000010000    | 0040037             | 10/17/2022   | 100.0               |     | Open Telekom Cloud |                 |  |
| 00000000010000    | 0040700             | 10/12/2022   | 100.6               |     | Open Telekom Cloud |                 |  |
| 00000000010000    | 0040700             | 10/12/2022   | 1000                |     | Open Telekom Cloud |                 |  |

#### **MY CONTRACTS & SHOP**

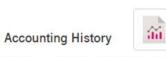

#### In the accounting history, you can see all the invoices whose contracts you are authorized to. You can download the invoices in various formats. You can use the date filter to expand your search and see more invoices.

Go to Accounting History

#### Dashboard

In this dashboard, you can view your current costs and contracts concisely & in real time.

Financial Dash... Enterprise Das...

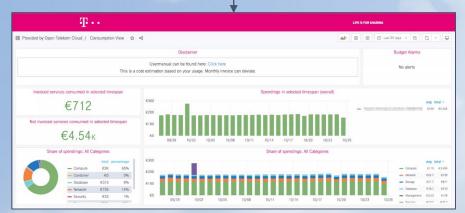

### Open Telekom Cloud

## 04 - Open Telekom Cloud Console

Ŧ

| Multitenant Login — |                       |  |  |
|---------------------|-----------------------|--|--|
| Þomain Name         |                       |  |  |
| Username/Email a    | address/Mobile number |  |  |
| Password            |                       |  |  |
| Remember user       | name                  |  |  |
|                     | Log In                |  |  |
| Register            | Forgot password       |  |  |

Login to Open Telekom Cloud Console using following link: https://open-telekom-cloud.com/console

- Open Telekom Cloud Services (Compute, Storage, Data Bases,...)
- User Management (Identity & Access Management)
- User Groups
- Projects
- MFA

| Ŧ                             |                                            |          |                                          |            |                                  |                                                       |
|-------------------------------|--------------------------------------------|----------|------------------------------------------|------------|----------------------------------|-------------------------------------------------------|
| OPEN TELEKOM CLOUI            | Homepage Q eu-de                           |          | Community Portal                         |            |                                  |                                                       |
| Service List                  | Enter a service or function name.          |          |                                          |            | Q                                |                                                       |
| Elastic Cloud Server          | Recently Visited Services: Identity and    | Access M | anagement   Elastic Cloud Server   Obje  | ect Storag | e Service API Gateway            |                                                       |
| Bare Metal Server             | Computing<br>Elastic Cloud Server          |          | Storage<br>Elastic Volume Service        |            | Network<br>Virtual Private Cloud | Security<br>Anti-DDoS                                 |
| /(i), Auto Scaling            | Bare Metal Server                          |          | Cloud Backup and Recovery                |            | Elastic Load Balancing           | Web Application Firewall                              |
| Elastic Volume Service        | Image Management Service                   |          | Cloud Server Backup Service              |            | Direct Connect                   | Web Application Firewall (Dedicated)                  |
| Volume Backup Service         | FunctionGraph                              |          | Storage Disaster Recovery Service        |            | Private Link Access Service      | Database Security Service                             |
| Virtual Private Cloud         | Cloud Container Engine                     |          | Volume Backup Service                    |            | Domain Name Service              | Key Management Service                                |
| Virtual Private Cloud         | Auto Scaling                               |          | Object Storage Service                   |            | NAT Gateway                      |                                                       |
| Elastic Load Balancing        | Dedicated Host                             |          | Scalable File Service & SFS Turbo        |            | Virtual Private Network          | Management & Deployment                               |
| Elastic IP                    |                                            |          |                                          |            | Elastic IP                       | <br>Cloud Eye                                         |
| & Relational Database Service | Application<br>Distributed Message Service |          | Databases<br>Relational Database Service |            | VPC Endpoint                     | Identity and Access Management<br>Cloud Trace Service |
|                               | Simple Message Notification                |          | GaussDB(for MySQL)                       |            | Data Analysis                    | Log Tank Service                                      |
|                               | Software Repository for Container          |          | Distributed Cache Service                |            | DataArts Studio                  | Tag Management Service                                |
|                               | Application Operations Management          |          | Document Database Service                |            | ModelArts                        | Resource Management                                   |
|                               | API Gateway                                |          | GaussDB(for Cassandra)                   |            | MapReduce Service                |                                                       |
|                               |                                            |          | Data Replication Service                 |            | Data Warehouse Service           |                                                       |
|                               |                                            |          | Oracle-optimized                         |            | Data Lake Insight                |                                                       |
|                               |                                            |          |                                          |            | Cloud Search Service             |                                                       |
|                               |                                            |          |                                          |            | Data Ingestion Service           |                                                       |
|                               |                                            |          |                                          |            | Optical Character Recognition    |                                                       |

#### **Open** Telekom **Cloud**

## 05 - Identity & Access Management (IAM)

As best practice we recommend to create users in the IAM (Open Telekom Cloud Console).

Product description:

User management in the Open Telekom Cloud

#### Documentation:

٠

Identity & Access Management : <u>IAM User Guide</u>

User management and cloud service management permissions

#### Hands-on training

New users:

• Limited user group:

Permission Description:

- Create a limited User Group
- Create additional Users

#### Management & Deployment

Identity and Access Management

### Open Telekom Cloud

## 06 - Regions

The Open Telekom Cloud becomes the Europe cloud.

#### Open Telekom Cloud offers two regions:

- Germany "eu-de"
- Netherland "eu-nl"

You can choose easily the region from the drop-down menu on the top, or change the region if you are booking a resource.

Find more information about our regions and the locations of our data centers:

- <u>Open Telekom Cloud data centers</u>
- Documentation about region and AZ

| Ŧ |                              |             |   |
|---|------------------------------|-------------|---|
| O | PEN TELEKOM CLOUD   HomePage | <b>♀</b> de |   |
| ≡ | 🛿 Custom Console   Edit      | O eu-de     | + |
|   |                              | eu-nl       | + |

| Region | eu-de | Ŧ |
|--------|-------|---|
|        | eu-de | • |
| AZ     | eu-nl | • |

## 07 - Ticketing & Support

Open Telekom Cloud Service Desk (24\*7 available) – for technical issues

- E-Mail: <u>service@open-telekom-cloud.com</u>
- Phone from Germany: 0800 330 4477
- All other countries: +800 330 44770

Best Practice: Relevant information needed in email to the support team

- Domain ID (Tenant ID, e.g., OTC000000000XXXXXXXXX or similar)
- Project ID (If no projects are used: "eu-de" or "eu-nl")
- IDs of severs and resources that are affected.
- Accurate description of the issue / error
- When did the issue/error occur the first time?
- Screenshots of the issue/error

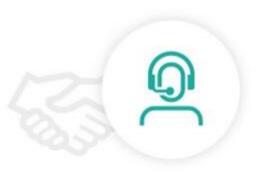

## 08 - Quota adjustment

What is a technical quota?

• Maximum number of bookable services, for e.g. ECS (Elastic Cloud Server)

Where can I find the current quota?

- In the Open Telekom Cloud Console, on the upper right corner
- Here you will find "Total Quota" and "Used Quota"

Can I increase or reduce the quota of a service?

• Yes, contact our Service Desk service@open-telekom-cloud.com

Details also available within the Community.

| Ŧ                             |        |                  |  |
|-------------------------------|--------|------------------|--|
| OPEN TELEKOM CLOUD   HomePage | ♥ de 🗸 | Community Portal |  |
|                               |        |                  |  |

| Service                  | Resource Type       | Used Quota | Total Quota |
|--------------------------|---------------------|------------|-------------|
| Elastic Cloud Server     | ECS                 | 12         | 20          |
|                          | VCPU                | 35         | 40          |
|                          | Memory (MB)         | 87,040     | 163,84      |
| Image Management Service | Image               | 0          | 10          |
| Auto Scaling             | AS group            | 0          | 2           |
|                          | AS configuration    | 0          | 100         |
|                          | AS bandwidth policy | 0          | 50          |

### Open Telekom Cloud

### 09 – Status Dashboard

# Ŧ

#### Status Dashboard

#### Documentation

- verify the status of each service per region
- get informed in case of a maintenance or service interruption
- register for RSS feed (or use the Open Telekom Cloud App)

#### OPEN TELEKOM CLOUD STATUS DASHBOARD

| systems running                    |                                 |                                            |
|------------------------------------|---------------------------------|--------------------------------------------|
|                                    | EU-DE EU-NL                     |                                            |
| Application Services               | Big Data and Data Analysi       | s Compute                                  |
| Distributed Message Service        | Cloud Search Service            | Auto Scaling                               |
| Simple Message Notification        | DataArts Studio                 | Bare Metal Server                          |
|                                    | Data Ingestion Service          | Dedicated Host                             |
|                                    | Data Lake Insight               | Elastic Cloud Server                       |
|                                    | Data Warehouse Service          | Image Management Service                   |
|                                    | Map Reduce Service              | •                                          |
|                                    | ModelArts                       | 0                                          |
| Container                          | Database                        | Management & Deployment                    |
| Cloud Container Service            | Distributed Cache Service       | Cloud Eye                                  |
| Software Repository for Containers | Document Database Service       | Cloud Trace Service                        |
|                                    | Relational Database Service     | Log Tank Service                           |
|                                    |                                 | Resource Template Service                  |
| Network                            | Security Services               | Storage                                    |
| Direct Connect                     | Anti DDoS                       | Cloud Backup and Recovery                  |
| Domain Name Service                | Dedicated Web Application Firew | all 🖉 Cloud Server Backup Service          |
| Elastic IP                         | Identity and Access Management  | Elastic Volume Service                     |
| Elastic Load Balancing             | Key Management Service          | <ul> <li>Object Storage Service</li> </ul> |

## **10 - Open Telekom Cloud Community**

In the community you will find answers to your questions (FAQs) and you will be able to ask questions as well. In addition, you will also find blog articles related to all topics around Open Telekom Cloud.

- Open Telekom Cloud <u>Community</u>
- [Uli's Hands-On Training]: Overview

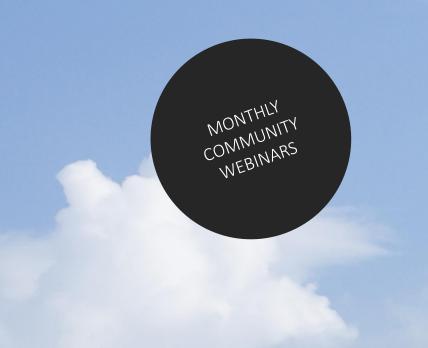

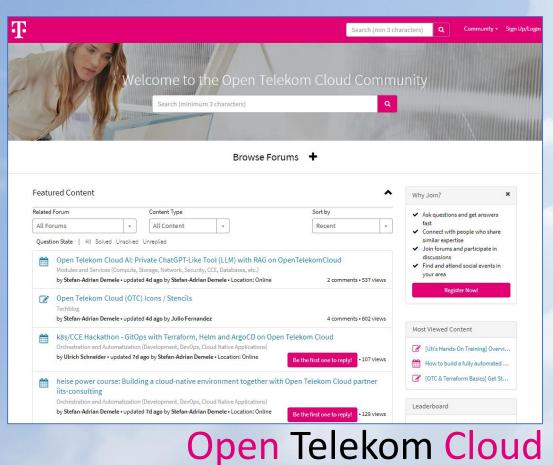

T

## 11 - Open Telekom Cloud App

#### Please download the Open Telekom Cloud App ...

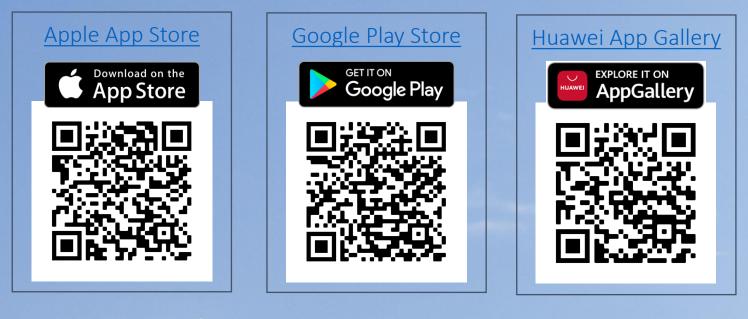

#### FEATURES:

- Push notifications (service and marketing messages)
- Cloud eye and Cloud trace alerts
- Direct access to status dashboard

- Multi factor authentication (MFA)
- Release notes, blog entries
- Products and services description

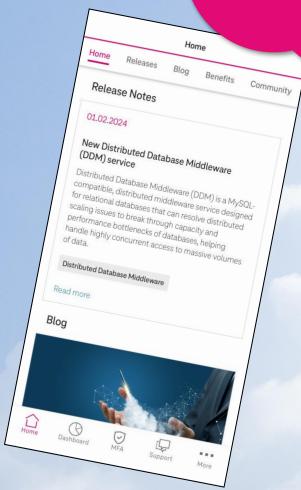

## 12 – Open Telekom Cloud Training & Certification

#### Our training and certification program

Enhance your expertise in the Open Telekom Cloud and document your competence with a certificate.

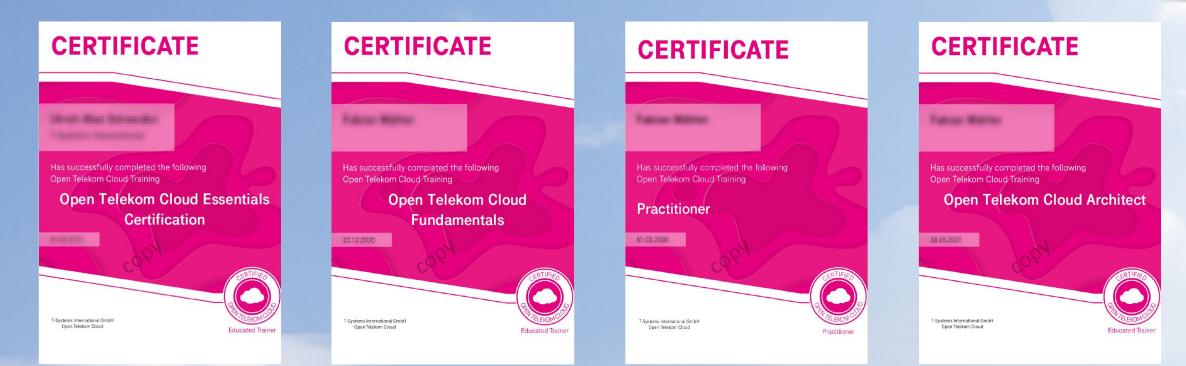

### Open Telekom Cloud 12

## 13 - Shared responsibility

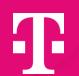

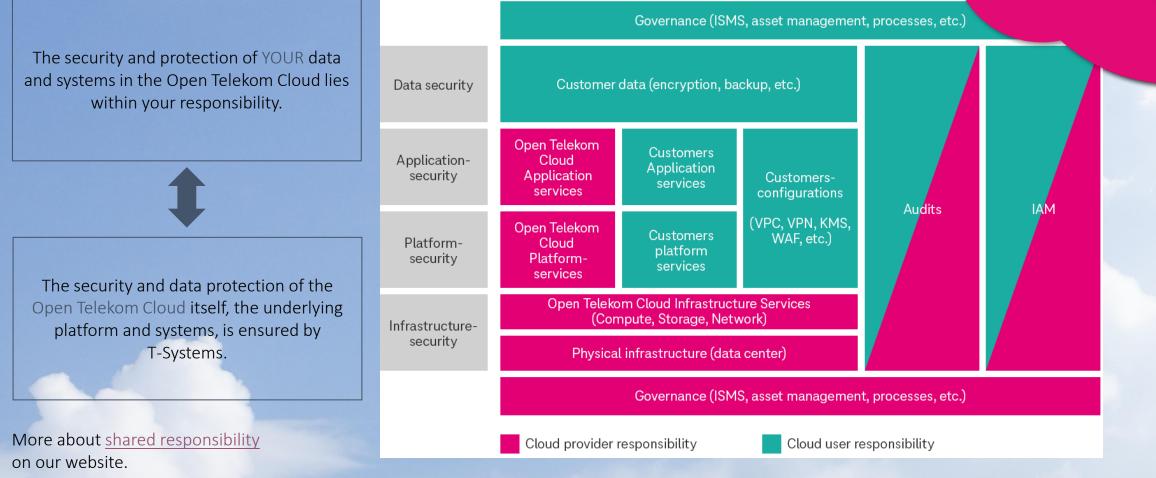

#### Open Telekom Cloud

### 14 - Best Practice: Cloud Trace

Activate the Cloud Trace Service in your domain (tenant).

Cloud Trace is a monitoring tool, with so called "Traces" which allows you to run analyses on cloud-resources.

The monitoring logs can be saved long term & at low cost in object storage.

The <u>Cloud Trace Service</u> can also collaborate with <u>Simple Message Notification</u> and inform users when specific events occur.

#### Further information:

- Hands-On Training
- Documentation

## **15 - Best Practice: Cloud Eye Service**

1

<u>Cloud Eye (CES)</u> is a highly performant monitoring service including alarm function.

- Overview on cloud resources and their status
- Configurable alarm function incl. messages via push notification towards Open Telekom Cloud App, text (SMS) or email
- Free of Charge Service
- Does not need to be switched on or be booked

#### Further information:

- Hands-On Training
- Documentation

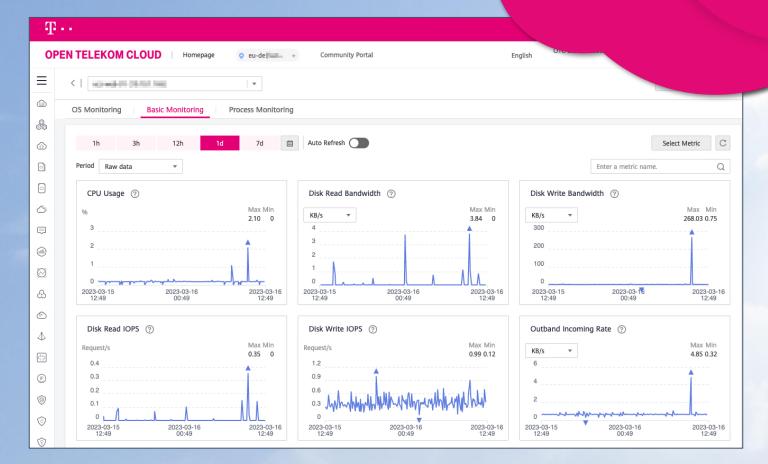

## 16 - Best Practices: Sending Emails (Mailings)

For security reasons, sending emails on our Public-Cloud Platform is restricted to protect our IP's and prevent the platform from "spamming". This means that the common ports 25, 465 & 587 are blocked and cannot be used.

The Open Telekom Cloud offer the following mailing solutions:

- Secure Mail Gateway (SMG)
  - <u>Technical Description</u>
  - Limitation: 100 mails/min
  - Price defined in our <u>service description</u> (chapter 6.5.5)
- Elastic IP (EIP) type: Mail BGP

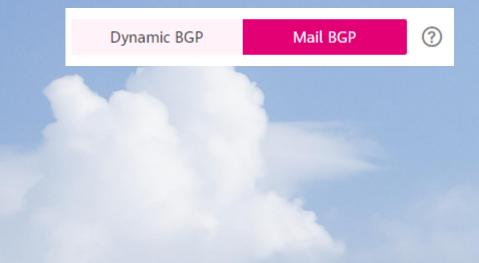

### Open Telekom Cloud 16

H P

### **17 – Terraform Provider**

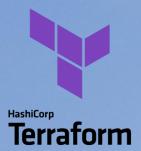

Terraform is an open-source, infrastructure as code software tool created by HashiCorp.

Open Telekom Cloud offers a provider for Terraform as a Third-Party Tool.

- The actual version is available in the Terraform Registry
- Follow our development in GitHub, where you can open an Issue

#### 🔡 main.tf terraform { required\_version = "v1.3.2" required\_providers { version = "1.31.5" provider "opentelekomcloud" { access\_key = "Your\_AK" presource "opentelekomcloud\_vpc\_v1" "vpc\_1" { = var.vpc\_name = var.vpc\_cidr shared = var.vpc\_shared\_snat = local.tags

## 18 – Cloud Create

Design once, run anywhere – Operating applications in any cloud without any problems, regardless of the operator technology.

<u>Cloud Create</u> makes it much easier for software developers to design cloudbased applications. Afterwards, the applications can be run on Open Telekom Cloud and Google Cloud Platform.

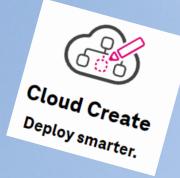

Ŧ

#### The software is free to use.

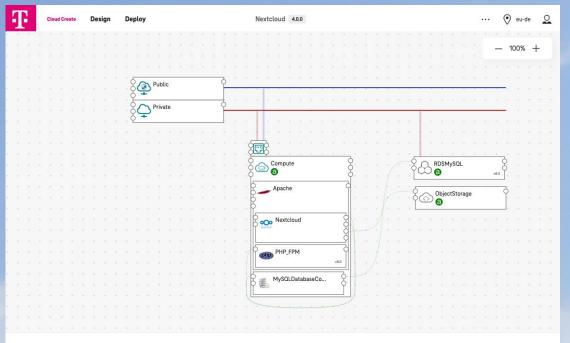

#### Further information:

- <u>Cloud Create Login</u>
- Documentation

### Open Telekom Cloud 18

© 2023 T-Systems International GmbH. All rights reserved

## 19 - Flavors with local hardware pass-through

Flavors with local hardware are still billed in shut down status, this applies to the following flavor types (the current service description of Open Telekom Cloud will always apply):

- Ultra-High I/O (i3)
- Disk Intensive (d2)
- Bare Metal Service
- Dedicated Host

Please refer to our <u>service description</u>, chapter 6.1.1 :

### Open Telekom Cloud 19

4 H

## **20 - Documentation & Links**

Open Telekom Cloud website:

https://open-telekom-cloud.com

myWorkplace/Business Login: Open Telekom Cloud Console: Open Telekom Cloud status dashboard:

Price calculator:

User guides, API, Tutorials:

Public images:

Release notes:

Roadmap:

Open Telekom Cloud blog:

Open Telekom Cloud community: [Uli's Hands-On Training]: Webinars: https://open-telekom-cloud.com/login https://open-telekom-cloud.com/console https://open-telekom-cloud.com/status

https://open-telekom-cloud.com/en/prices/price-calculator

https://open-telekom-cloud.com/documentationhttps://open-telekom-cloud.com/imageshttps://open-telekom-cloud.com/en/support/release-noteshttps://open-telekom-cloud.com/en/products-services/roadmaphttps://open-telekom-cloud.com/blog

https://community.open-telekom-cloud.com/ Overview

https://open-telekom-cloud.com/youtube